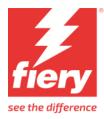

# EPSON SureColor P110x0D Series CT/RGB Driver

This document describes the supported features and options of the EPSON SureColor P110x0D CT/RGB printer driver for Fiery XF

# **System Requirements**

The following overview informs you about the **minimum** required Fiery XF server for full support of this printer.

| Fiery XF Server |
|-----------------|
| Fiery XF 8.0.1  |

### **Supported Printer**

- I. **EPSON SC-P110x0D** (appearance in Fiery XF) supports: 10color, 36inch width
  - EPSON SC-P11080D (China)

### **Specification Summary**

| Item             | SC-P110x0 series                                                            |  |  |
|------------------|-----------------------------------------------------------------------------|--|--|
| Printer width    | 36 inches                                                                   |  |  |
| Ink set          | Epson Aqueous ink - C/M/Y/Bk/Dgy/Gy/Lgy/R/Lc/Lm                             |  |  |
| Media type       | Roll paper, Cut sheet, Board paper                                          |  |  |
| Paper path       | Manual feed, Roll feed                                                      |  |  |
| Paper Width      | Paper width: 254-914 mm (Roll), 203.2-914 mm (Sheet),210-<br>914 mm (Board) |  |  |
|                  | 0.07-0.8 mm (Roll),0.07-0.8mm (Sheet),                                      |  |  |
| Dapar Thickness  | 0.8-1.5 mm (Board)                                                          |  |  |
| Paper Thickness: | Core diameter: 2 inches (3" supported with an option)                       |  |  |
|                  | Max. roll paper diameter: 170mm                                             |  |  |
| Roll spindle     | Spindle used, 2,3 in. core (3" supported with an option)                    |  |  |
| Borderless print | Supported                                                                   |  |  |
| EMX              | Supported                                                                   |  |  |
|                  | USB: USB3.0                                                                 |  |  |
| I/F              | Wired LAN: 10Base-T/100Base-TX/1000Base-T                                   |  |  |
|                  | Wireless LAN: IEEE 802.11a/b/g/n/ac                                         |  |  |
| HDD/SSD unit     | Not supported                                                               |  |  |
| SpectroProofer   | Not available                                                               |  |  |

### **Color Mode**

- CMYK
- RGB

### Ink Configuration

• EPSON Aqueous ink

#### Supported Options (Valid for all printer of this supplement)

- Print direction
  - Uni-directional
  - Bi-directional
- Auto cut
  - o Autocut On
  - o Autocut Off
  - Print horizontal line.
- Borderless
  - o On
  - o Off
- Paper Edge Quality
  - o Standard
  - Add Top Margin
  - Optimize Media Edge Print Quality
- Printer Hard Disk
  - Print and save simultaneously.
  - Save print data first, and then print.
  - Delete print data after printing.
- Ink density adjustment
  - Range is 12% .. 400%
  - Default value is 100% (no adjustment)
  - Each time you choose a calibration in Server Manager or Job Editor, the adjustment value will be set from the calibration's EPL. Older EPL files which do not have density value will set the default value to 100%.

### Handling of Dual Roll

- Models that include "D" in their Device are equipped with dual roll. The 1st (upper) Roll can be used as both a paper feeder and a take-up reel, and its setting can only be made on the printer control panel.
- In some cases, even if you select Roll 1 in Fiery XF, printing may result in error. Refer to following table for such scenarios –

| State of the 1st Roll on printer control panel | Selected Roll in<br>Fiery XF | Description                                       |
|------------------------------------------------|------------------------------|---------------------------------------------------|
| Paper feeder                                   | Roll 1                       | Printing is executed on Roll Paper 1.             |
|                                                | Roll 2                       | Printing is executed on Roll Paper 2.             |
|                                                | Automatic                    | Printing is executed on more suitable Roll Paper. |

| Take-up reel | Roll 1 | Printing will result in an error.     |
|--------------|--------|---------------------------------------|
|              | Roll 2 | Printing is executed on Roll Paper 2. |
| Automatic    |        | Printing is executed on Roll Paper 2. |

### Supported Resolutions and Print Modes

| Media Name            | Black Ink | Quality name | Rip resolution | Print resolution |           |
|-----------------------|-----------|--------------|----------------|------------------|-----------|
| Glossy Photo Paper    | Photo     | Speed        | 300/600        | 600*600          |           |
|                       |           | Quality      | 300/600        | 1200*1200        |           |
|                       |           | High Quality | 300/600        | 1200*1200        |           |
| Luster Photo Paper    | Photo     | Speed        | 300/600        | 600*600          |           |
|                       |           |              | Quality        | 300/600          | 1200*1200 |
|                       |           | High Quality | 300/600        | 1200*1200        |           |
| Enhanced Matter Paper | Photo     | Speed        | 300/600        | 600*600          |           |
|                       |           | Quality      | 300/600        | 600*600          |           |
|                       |           | High Quality | 300/600        | 1200*1200        |           |

RIP Resolution: 300 = 300 x 600

# **Paper Edge Quality Constraints**

Paper Edge Quality has following 3 options –

- Paper Edge Quality
  - Standard
  - Add Top Margin
  - Optimize Media Edge Print Quality

# EMX/Epson Edge Dashboard Support

### Registering the Media Types in Printer using Epson Edge Dashboard

Before you can use the Epson SureColor printer in the Fiery XF RIP software, you must first install and set up Epson Printer Driver, Epson Media Installer and Epson Edge Dashboard.

After installing the software, register your printer using the Epson Edge Dashboard. For more information on printer registration, see the Epson documentation.

If everything is set up correctly it should look like this:

| =                                                               |                                                              | Epson Edge Dashboard |                  |                                                  |                                                              | €<br>Ri   |
|-----------------------------------------------------------------|--------------------------------------------------------------|----------------------|------------------|--------------------------------------------------|--------------------------------------------------------------|-----------|
| Home / Printer Operation  EPSON SC-P8500D Series Comm Driver  1 | Printer Status Media Settings                                |                      |                  |                                                  |                                                              | EPSON Mai |
|                                                                 | ⊘ Ready                                                      |                      |                  |                                                  | Name : EPSON SC-P8500D Series Co<br>Model : SC-P8500D Series |           |
|                                                                 | 🔔 (0) Error / Warning                                        |                      |                  |                                                  |                                                              |           |
|                                                                 | Media Information<br>Media Setting<br>Name<br>Width 431.2 mm | [Roll Paper 1]       | Platen Gap       | Auto                                             |                                                              |           |
| ₩ 4 1 / 1 ▶ ₩                                                   | Ink Cartridge                                                |                      | M                |                                                  | G                                                            | GY        |
|                                                                 | Maintenance Box                                              | ف ف                  | Firmware Version | on<br>5031E50005<br>XQ19L7,PD,PD<br>10.130.96.40 |                                                              |           |

The next step is to download the media settings. You can do this by clicking Media Settings in Epson Edge Dashboard and then launching Epson Media Installer

You can then select the Media Settings and Download and Register them.

| 🔋 Epson Media Insta | aller                        |                  |       |               |              |               | -         |            | ×      |
|---------------------|------------------------------|------------------|-------|---------------|--------------|---------------|-----------|------------|--------|
|                     |                              | Media Management | Me    | dia Download  |              |               |           |            | i      |
| Printer             |                              | Media Vendor     | Media | Туре          |              |               |           |            |        |
| EPSON SC-P85        | 500D Series Comm Driver 💙    | EPSON ~          | All   |               | ~            |               |           | Search     |        |
| Media Vendor        | Media Name                   |                  |       | Media Type    | Notification | sStatus       | Last Upda | ated       |        |
| EPSON               | Backlight Film Roll MK       |                  |       | Other         |              | ONot Acquired | 103-Mar-2 | 22 4:22:00 | ) PM ^ |
| EPSON               | Backlight Film Roll PK       |                  |       | Other         |              | ONot Acquired |           |            |        |
| EPSON               | Enhanced Low Adhesive Synth  | hetic Paper      |       | Other         |              | ONot Acquired |           |            |        |
| EPSON               | Enhanced Adhesive Synthetic  |                  |       | Other         |              | ONot Acquired |           |            |        |
| EPSON               | Enhanced Synthetic Paper     |                  |       | Other         |              | ONot Acquired |           |            |        |
| EPSON               | Heavyweight Polyester Banne  | ۲                |       | Other         |              | ONot Acquired |           |            |        |
| EPSON               | Enhanced Matte Poster Board  |                  |       | Other         |              | ONot Acquired |           |            |        |
| EPSON               | Plain Paper (CAD)            |                  |       | Plain Paper   |              | ONot Acquired | 03-Mar-2  | 22 2:44:00 | ) PM   |
| EPSON               | Plain Paper                  |                  |       | Plain Paper   |              | Registered    | 03-Mar-2  | 22 2:43:00 | ) PM   |
| EPSON               | Photo Quality Inkjet Paper   |                  |       | Matte Paper   |              | ONot Acquired |           |            |        |
| EPSON               | Singleweight Matte Paper (CA | AD)              |       | Matte Paper   |              | ONot Acquired | 03-Mar-2  | 22 3:06:00 | ) PM   |
| EPSON               | Singleweight Matte Paper     |                  |       | Matte Paper   |              | ONot Acquired | 03-Mar-2  | 22 3:06:00 | ) PM   |
| EPSON               | Archival Matte Paper         |                  |       | Matte Paper   |              | ONot Acquired | 03-Mar-2  | 22 3:06:00 | ) PM   |
| EPSON               | Enhanced Matte Paper         |                  |       | Matte Paper   |              | ONot Acquired | 03-Mar-2  | 22 3:06:00 | ) PM   |
| EPSON               | Doubleweight Matte Paper     |                  |       | Matte Paper   |              | Registered    | 03-Mar-2  | 22 3:06:00 | ) PM   |
| EPSON               | Canvas Satin                 |                  |       | Canvas        |              | ONot Acquired | 03-Mar-2  | 22 4:12:00 | ) PM   |
| EPSON               | Canvas Matte                 |                  |       | Canvas        |              | ONot Acquired | 03-Mar-2  | 22 4:12:00 | ) PM   |
| EPSON               | Fine Art Matte               |                  |       | FineArt Paper | r            | ONot Acquired | 03-Mar-2  | 22 4:08:00 | ) PM   |
| EPSON               | UltraSmooth Fine Art paper   |                  |       | FineArt Paper | r            | ONot Acquired | 03-Mar-2  | 22 4:08:00 | ) PM   |
| EPSON               | Watercolor Paper - Radiant W | /hite            |       | FineArt Paper | r            | ONot Acquired | 03-Mar-2  | 22 4:08:00 | ) PM   |
| EPSON               | Velvet Fine Art Paper        |                  |       | FineArt Paper | r            | ONot Acquired | 03-Mar-2  | 22 4:08:00 | ) PM   |
| EPSON               | Baryta                       |                  |       | Photo Paper   |              | ONot Acquired | 03-Mar-2  | 22 3:36:00 | ) PM   |
| EPSON               | Premium Semigloss Photo Pa   | per(170)         |       | Photo Paper   |              | ONot Acquired | 03-Mar-2  | 22 3:36:00 | ) PM   |
| EPSON               | Premium Glossy Photo Paper   | (170)            |       | Photo Paper   |              | ONot Acquired | 03-Mar-2  | 22 3:36:00 | ) PM   |
| EPSON               | Premium Luster Photo Paper   |                  |       | Photo Paper   |              | ONot Acquired | 03-Mar-2  | 22 3:36:00 | ) PM   |
| EPSON               | Photo Paper Gloss(250)       |                  |       | Photo Paper   |              | ONot Acquired | 03-Mar-2  | 22 3:40:00 | ) PM   |
| EPSON               | Premium Semigloss Photo Pa   | per              |       | Photo Paper   |              | ONot Acquired | 03-Mar-2  | 22 3:36:00 | ) PM   |
| EPSON               | Premium Glossy Photo Paper   |                  |       | Photo Paper   |              | ONot Acquired | 03-Mar-2  | 22 3:35:00 | ) PM 🗸 |

For more detailed information, see the documentation provided by Epson.

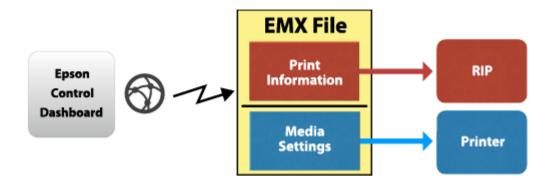

After the media are registered in the printer, the system is ready to use with the Fiery XF RIP software.

### Media list from printer

To transfer the media list to Fiery XF, set up the output device in Fiery XF for the appropriate printer model, including the IP address. As soon as you save your settings, all the available media information and ICC profiles from the Target (printer) list are downloaded using Epson Edge Dashboard.

Next, Fiery XF creates EPL files for each media registered in the printer. This process can take some time and depends very much on your PC. Wait at least one minute before checking the profile list. If the list does not appear, restart the Fiery XF server.

#### Media List from EMX file

Alternatively, you can drop an EMX file into this folder:

C:\ProgramData\EFI\EFI XF\Server\Temp\EpsonEmxHotfolder

Like for the printer, media information and ICC files will be downloaded from the EMX file and EPL files will be created.

This is useful if another Dashboard is already connected to the printer, but that Dashboard is not accessible. It works even without a Comm driver.

### Selecting the Profile for printing

You can now select one of the downloaded, registered media. Depending on the selected media, multiple EPLs may be available. You can see if it is from the printer...

... or from an EMX file:

| Resulting Calibration(s) |                                                                  |  |  |  |  |
|--------------------------|------------------------------------------------------------------|--|--|--|--|
| EPSON_Doublewe           | ight Matte Paper_102000130_1_CMYK.epl 🛛 🗸                        |  |  |  |  |
| ICC                      |                                                                  |  |  |  |  |
| Epson_SC-P8500D          | _DoubleweightMattePaper_CMYK_C_600x600.icc                       |  |  |  |  |
| Media type               | C:/ProgramData/EFI/EFI Media Profiles/EPSON/SC-P8500D Series/    |  |  |  |  |
| Doubleweight Ma          | tt <u>EPSON_10.130.96.40/</u> Doubleweight Matte Paper/Epson_SC- |  |  |  |  |
| Device link profile      | P8500D_DoubleweightMattePaper_CMYK_C_600x600.icc                 |  |  |  |  |
|                          |                                                                  |  |  |  |  |
| Print direction          |                                                                  |  |  |  |  |
| Unidirectional           | Switch to bidirectional                                          |  |  |  |  |
| Visual correction        |                                                                  |  |  |  |  |
|                          |                                                                  |  |  |  |  |

Resulting Calibration(s)

| EPSON_Singleweig    | ht Matte Paper_102000128_31_CMYK.epl 🗸 🗸 🗸                         |
|---------------------|--------------------------------------------------------------------|
| ICC                 |                                                                    |
| Epson_SC-P8500D_    | SingleweightMattePaper_CMYK_1200x1200.icc                          |
| Media type          | C:/ProgramData/EFI/EFI Media Profiles/EPSON/SC-P8500D Series/EPSON |
| Singleweight Matte  | Singleweight Matte Paper/Epson_SC-                                 |
| Device link profile | P8500D_SingleweightMattePaper_CMYK_1200x1200.icc                   |
|                     |                                                                    |
| Print direction     |                                                                    |
| Bidirectional       | Switch to unidirectional                                           |
| Visual correction   |                                                                    |
| None                | ~                                                                  |

The Print mode list box shows the print modes by name:

Print mode

 1200x1200dpi - 6 Pass Uni Photo Color
 ✓

 Any
 600x600dpi - 2 Pass Uni Fine Color

 600x600dpi - 2 Pass Fine Color
 600x600dpi - 4 Pass Uni Fine Color

 1200x1200dpi - 6 Pass Uni Photo Color
 1200x1200dpi - 8 Pass Uni Photo Color

 1200x1200dpi - 4 Pass Fine Color
 1200x1200dpi - 6 Pass Photo Color

 1200x1200dpi - 6 Pass Photo Color
 1200x1200dpi - 6 Pass Photo Color

 1200x1200dpi - 8 Pass Photo Color
 1200x1200dpi - 8 Pass Photo Color

Every EPL represents a different combination of printer resolution and print quality.

Note: There is no need to repeat the procedure for additional media downloaded through Epson Edge Dashboard. You just need to make sure that the downloaded media is registered properly at the Epson printer itself using Epson Edge Dashboard.

### FAQ

| Question                                        | Answer                                                                                                    |
|-------------------------------------------------|----------------------------------------------------------------------------------------------------|
| Can I use Fiery XF without Epson Edge Dashboard | Not entirely without. Epson Edge Dashboard must be<br>either installed on the same computer or accessible in the<br>same network (exactly one installation) |
| Can I use EMX files                             | Yes                                                                                                    |

## **Change History**

| Version | Date      | Description | Updated by | Affected XF Versions |
|---------|-----------|-------------|------------|----------------------|
| v1.0    | 23-Jan-24 | First Draft | Vachan KC  | Fiery XF 8.0.1       |